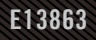

# **USER GUIDE** ROG STRIX XG49WCR

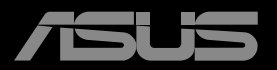

**ANTHONY** 

Wydanie pierwsze Marzec 2023

Copyright © 2023 ASUSTeK COMPUTER INC. Wszelkie prawa zastrzeżone.

Żadnej z części tego podręcznika, włącznie z opisem produktów i oprogramowania, nie można powielać, przenosić, przetwarzać, przechowywać w systemie odzyskiwania danych ani tłumaczyć na inne języki, w jakiejkolwiek formie lub w jakikolwiek sposób, z wyjątkiem wykonywania kopii zapasowej dokumentacji otrzymanej od dostawcy, bez wyraźnego, pisemnego pozwolenia firmy ASUSTeK COMPUTER INC. ("ASUS").

Gwarancja na produkt lub usługa gwarancyjna nie zostanie wydłużona, jeśli: (1) produkt był naprawiany, modyfikowany lub zmieniany, jeśli wykonane naprawy, modyfikacje lub zmiany zostały wykonane bez pisemnej autoryzacji ASUS; lub, gdy (2) została uszkodzona lub usunięta etykieta z numerem seryjnym.

ASUS UDOSTĘPNIA TEN PODRĘCZNIK W STANIE "JAKI JEST", BEZ UDZIELANIA JAKICHKOLWIEK<br>GWARANCJI, ŻARÓWNO WYRAŻNYCH JAK I DOMNIEMANYCH, WŁĄCZNIE, ALE NIE TYLKO<br>Z DOMNIEMANYMI GWARANCJAMI LUB WARUNKAMI PRZYDATNOŚCI HANDLOWEJ LUB DOPASOWANIA DO OKREŚLONEGO CELU. W ŻADNYM PRZYPADKU FIRMA ASUS, JEJ DYREKTORZY, KIEROWNICY, PRACOWNICY LUB AGENCI NIE BĘDĄ ODPOWIADAC ZA<br>JAKIEKOLWIEK NIEBEZPOŚREDNIE, SPECJALNE, PRZYPADKOWE LUB KONSEKWENTNE SZKODY (WŁĄCZNIE Z UTRATĄ ZYSKÓW, TRANSAKCJI BIZNESOWYCH, UTRATĄ MOŻLIWOŚCI KORZYSTANIA LUB UTRATĄ DANYCH, PRZERWAMI W PROWADZENIU DZIAŁALNOŚCI ITP.) NAWET, JEŚLI FIRMA ASUS UPRZEDZAŁA O MOŻLIWOŚCI ZAISTNIENIA TAKICH SZKÓD, W WYNIKU JAKICHKOLWIEK DEFEKTÓW LUB BŁĘDÓW W NINIEJSZYM PODRĘCZNIKU LUB PRODUKCIE.

SPECYFIKACJE I INFORMACJE ZNAJDUJĄCE SIĘ W TYM PODRĘCZNIKU, SŁUŻĄ WYŁĄCZNIE CELOM INFORMACYJNYM I MOGĄ ZOSTAĆ ZMIENIONE W DOWOLNYM CZASIE, BEZ POWIADOMIENIA, DLATEGO TEZ, NIE MOGĄ BYC INTERPRETOWANE JAKO WIĄZĄCE FIRMĘ ASUS<br>DO ODPOWIEDZIALNOŚCI. ASUS NIE ODPOWIADA ZA JAKIEKOLWIEK BŁĘDY I NIEDOKŁADNOŚCI,<br>KTÓRE MOGĄ WYSTĄPIĆ W TYM PODRĘCZNIKU, WŁĄCZNIE Z OPISANYMI W OPROGRAMOWANIEM.

Nazwy produktów i firm pojawiające się w tym podręczniku mogą, ale nie muszą, być zastrzeżonymi znakami towarowymi lub prawami autorskimi ich odpowiednich właścicieli i używane są wyłącznie w celu identyfikacji lub wyjaśnienia z korzyścią dla ich właścicieli i bez naruszania ich praw.

### Zawartość

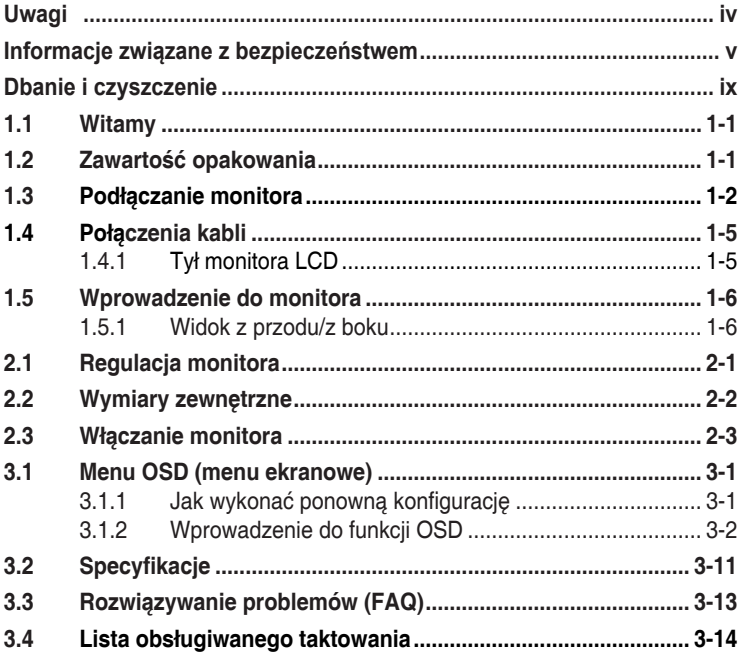

## <span id="page-3-0"></span>**Uwagi**

### **Oświadczenie Federalnej Komisji Łączności**

Urządzenie to jest zgodne z Częścią 15 przepisów FCC. Jego działanie wymaga spełnienia następujących dwóch warunków:

- Urządzenie to nie może powodować szkodliwych zakłóceń.
- Urządzenie to musi akceptować wszelkie odbierane zakłócenia, włącznie z zakłóceniami nieprzewidywalnymi.

Urządzenie to zostało poddane testom, które określiły, że spełnia ograniczenia dla urządzeń cyfrowych klasy B, określone przez część 15 przepisów FCC. Wymagania te zostały ustanowione w celu zapewnienia właściwego zabezpieczenia przed szkodliwymi zakłóceniami urzadzeń w instalacji domowej. To urządzenie generuje i może emitować promieniowanie elektromagnetyczne o częstotliwościach radiowych i w razie montażu oraz użycia niezgodnego z zaleceniami może powodować zakłócenia w komunikacji radiowej. Jednakże, nie można zagwarantować, że zakłócenia nie wystąpią w określonej instalacji. Jeśli urządzenie wpływa na jakość odbioru radia lub telewizji, co można sprawdzić poprzez wyłączenie i włączenie urządzeń, użytkownik powinien spróbować samodzielnie usunąć zakłócenia poprzez zastosowanie jednej lub więcej następujących czynności:

- Zmiana pozycji lub ukierunkowania anteny odbiorczej.
- Zwiększenie odstępu między urządzeniem a odbiornikiem.
- Podłączenie urządzenia i odbiornika do gniazd zasilanych z różnych obwodów.
- Skonsultowanie się z dostawcą i doświadczonym technikiem radiowotelewizyjnym w celu uzyskania pomocy.

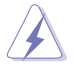

Do połączenia monitora z kartą graficzną wymagane jest stosowanie kabli ekranowanych w celu zapewnienia zgodności z przepisami FCC. Zmiany lub modyfikacje wykonane bez wyraźnego zezwolenia strony odpowiedzialnej za zgodność mogą pozbawić użytkownika prawa do używania tego urządzenia.

Deklaracja zgodności. Urządzenie to spełnia wymogi wynikające z Dyrektywy o ujednoliceniu prawa państw członkowskich dotyczącego kompatybilności elektromagnetycznej (2014/30/UE), Dyrektywy niskonapięciowej (2014/35/UE), Dyrektywy ErP (2009/125/WE) oraz Dyrektywy RoHS (2011/65/UE). Produkt został poddany testom, które stwierdziły, że spełnia on normy zharmonizowane w zakresie urządzeń techniki informatycznej, które to normy zostały opublikowane w ramach dyrektyw w Oficjalnym Dzienniku Unii Europejskiej.

### <span id="page-4-0"></span>**Oświadczenie Kanadyjski Departament Komunikacji**

To urządzenie cyfrowe nie przekracza ograniczeń klasy B dla emisji zakłóceń radiowych, ustalonych przez Przepisy dotyczące zakłóceń radiowych Kanadyjskiego Departamentu Komunikacji.

To urządzenie cyfrowe klasy B jest zgodne z kanadyjską normą ICES-003.

To urządzenie cyfrowe klasy B spełnia wszystkie wymagania kanadyjskich przepisów dotyczących urządzeń wywołujących zakłócenia.

Cet appareil numérique de la classe B respecte toutes les exigences du Réglement sur le matériel brouiller du Canada.

#### **To oznakowanie lub oświadczenie zawiera następujący lub podobny tekst:**

PRZESTROGA

WYMIANA BATERII NA BATERIĘ NIEWŁAŚCIWEGO TYPU GROZI EKSPLOZJĄ.

ZUŻYTE BATERIE NALEŻY USUWAĆ ZGODNIE Z INSTRUKCJAMI Przestroga

Wymiana baterii na baterię nieprawidłowego typu może wpłynąć na bezpieczeństwo.

Wrzucenie baterii do ognia lub gorącego pieca albo jej mechaniczne zgniecenie lub przecięcie może doprowadzić do wybuchu.

Pozostawienie baterii w miejscu o bardzo wysokiej temperaturze może doprowadzić do jej wybuchu albo wycieku łatwopalnego płynu lub gazu. Narażenie baterii na bardzo niskie ciśnienie powietrza, może spowodować eksplozję lub wyciek łatwopalnego płynu lub gazu.

### **Informacje związane z bezpieczeństwem**

- Przed wykonaniem ustawień monitora należy uważnie przeczytać całą, dostarczoną w opakowaniu dokumentację.
- Aby zapobiec pożarowi lub porażeniu prądem elektrycznym, nigdy nie należy narażać monitora na działanie deszczu lub wilgoci.
- Nigdy nie należy otwierać obudowy monitora. Niebezpieczne, wysokie napięcie wewnątrz monitora może spowodować poważne obrażenia fizyczne.
- W przypadku uszkodzenia zasilacza nie wolno naprawiać go samemu. Należy skontaktować się z technikiem serwisu lub ze sprzedawcą.
- Przed rozpoczęciem używania produktu należy sprawdzić, czy wszystkie kable są prawidłowo podłączone oraz, czy nie są uszkodzone. Po wykryciu jakiegokolwiek uszkodzenia należy jak najszybciej skontaktować się z dostawcą.
- Szczeliny i otwory w tylnej lub górnej części obudowy, służą do wentylacji. Nie należy zakrywać tych szczelin. Nigdy nie należy umieszczać tego produktu obok lub nad grzejnikiem lub źródłem ciepła, dopóki nie zostanie zapewniona prawidłowa wentylacja.
- Monitor należy zasilać wyłącznie ze źródła zasilania wskazanego na etykiecie. Przy braku pewności co do typu zasilania w sieci domowej należy skontaktować się z dostawcą lub lokalnym zakładem energetycznym.
- Należy używać właściwą wtyczkę zasilania, zgodną z lokalnymi standardami.
- Nie należy przeciążać listew zasilających lub przedłużaczy. Przeciążenie może spowodować porażenie prądem elektrycznym.
- Należy unikać kurzu, wilgoci i ekstremalnych temperatur. Nie należy trzymać urządzenia w miejscu, gdzie może ono się zamoczyć. Monitora należy ustawić na stabilnej powierzchni.
- Urządzenie należy odłączyć od zasilania podczas burzy z wyładowaniami atmosferycznymi lub, jeśli nie będzie długo używane. Zabezpieczy to monitor przed uszkodzeniem spowodowanym skokami napięcia.
- Nigdy nie należy wpychać do szczelin obudowy monitora żadnych obiektów lub wlewać płynów.
- Aby zapewnić oczekiwane działanie, monitor należy używać wyłącznie z komputerami z certyfikatem UL, z gniazdami o parametrach prądu zmiennego 100 ~ 240V.
- Gniazdko sieciowe powinno znajdować się w pobliżu urządzenia i powinno być łatwo dostępne.
- Po wystąpieniu problemów technicznych z monitorem, należy się skontaktować z wykwalifikowanym serwisem.
- Przed podłączeniem wtyczki zasilania do sieci zasilającej należy zapewnić uziemienie. Podczas odłączania połączenia uziemienia, po wyciągnięciu wtyczki zasilania, należy sprawdzić odłączenie zasilania.
- Należy potwierdzić, że system dystrybucji w instalacji budynku powinien dostarczyć wyłącznik obwodu o parametrach znamionowych 120/240V, 20A (maksymalnie).
- Po dostarczeniu z 3-bolcową wtyczką na przewodzie zasilającym, podłącz przewód zasilający do uziemionego gniazda na 3-bolce. Nie należy usuwać bolca uziemienia przewodu zasilającego, na przykład poprzez podłączenie 2-bolcowego adaptera. Bolec uziemienia to ważna funkcja bezpieczeństwa.

### **OSTRZEŻENIE**

Korzystanie ze słuchawek nausznych i dousznych innych niż określone w niniejszym dokumencie może być przyczyną utraty słuchu spowodowanej nadmiernym ciśnieniem akustycznym.

Niebezpieczeństwo utraty stabilności.

Produkt może upaść, powodując poważne obrażenia osobiste lub śmierć. Aby zapobiec obrażeniom, ten produkt należy bezpiecznie przymocować do podłogi/ściany, zgodnie ze wszystkimi instrukcjami instalacji.

Produkt może upaść, powodując poważne obrażenia osobiste lub śmierć. Większości obrażeń, szczególnie u dzieci, można uniknąć poprzez zwykłe stosowanie się do następujących środków ostrożności:

ZAWSZE należy używać szafek lub wsporników albo metod instalacji zalecanych przez producenta zestawu produktu.

ZAWSZE należy używać mebli, które mogą bezpiecznie podtrzymać produkt.

ZAWSZE należy się upewnić, że produkt nie wystaje poza krawędź podtrzymującego go mebla.

ZAWSZE należy pouczyć dzieci o niebezpieczeństwach podczas wspinania się na mebel w celu sięgnięcia do produktu lub jego elementów sterowania.

ZAWSZE należy prowadzić podłączone do produktu przewody i kable w taki sposób, aby nie potkać się o nie, nie pociągać i nie chwytać za nie.

NIGDY nie należy umieszczać produktu w niestabilnym miejscu.

NIGDY nie należy umieszczać produktu na wysokich meblach (na przykład, na kredensach lub biblioteczkach), bez przymocowania mebla i produktu do odpowiedniego oparcia.

NIGDY nie należy umieszczać produktu na obrusie lub innych materiałach, które mogą się znajdować pomiędzy produktem a podtrzymujących urządzenie meblem.

NIGDY nie należy umieszczać na produkcie lub na meblu na którym ustawiony jest produkt elementów, które mogą kusić dzieci do wspinania, takich jak zabawki i piloty.

Jeśli istniejący produkt ma zostać zatrzymany i ma zostać zmienione jego miejsce, należy się zastosować do wymienionych powyżej zaleceń.

### **Oświadczenie dotyczące ograniczenia stosowania substancji niebezpiecznych (Indie)**

Urządzenie to jest zgodne z obowiązującymi w Indiach zasadami dot. e-odpadów (i gospodarowania nimi) z roku 2016, które zabraniają stosowania ołowiu, rtęci, sześciowartościowego chromu, polibromowanych bifenyli (PBBs) i polibromowanych eterów difenylowych (PBDEs) w stężeniach przekraczających 0,1% wagi w materiałach jednorodnych oraz 0,01% wagi w materiałach jednorodnych w przypadku kadmu, poza wyjątkami wymienionymi w wykazie 2 powyższego przepisu.

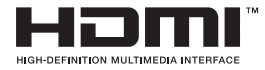

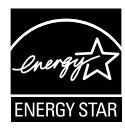

#### **UWAGA: Ten monitor posiada certyfikat ENERGY STAR.**

Domyślne ustawienia fabryczne tego produktu zapewniają jego zgodność z wymaganiami ENERGY STAR i można je przywrócić poprzez funkcję "Wyzeruj do ustawień fabrycznych" z menu OSD. Zmiana domyślnych ustawień fabrycznych lub włączenie innych funkcji, może zwiększyć zużycie energii, a w rezultacie spowodować przekroczenie określonych ograniczeń ENERGY STAR.

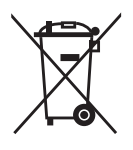

#### **Usuwanie zużytych urządzeń przez użytkownika w gospodarstwach domowych na terenie Unii Europejskiej**

Ten symbol na produkcie lub na jego opakowaniu wskazuje, że tego produktu nie można usuwać z innymi odpadami domowymi. Na użytkowniku spoczywa odpowiedzialność za usuwanie zużytych urządzeń, poprzez ich przekazanie do wyznaczonych punktów zbiórki w celu recyklingu zużytych urządzeń elektrycznych i elektronicznych. Oddzielna zbiórka i recykling zużytych urządzeń podczas ich usuwania pomoże w oszczędzaniu naturalnych zasobów i zapewni wykonanie recyklingu w sposób chroniący życie ludzi i środowisko. W celu uzyskania dalszych informacii o miejscach przekazywania zużytych urządzeń do recyklingu, należy się skontaktować z władzami lokalnymi, lokalnym zakładem utylizacji odpadów lub ze sklepem w którym został zakupiony produkt.

Monitor ma panel o niskim poziomie światła niebieskiego, a rozwiązanie sprzętowe dotyczące niebieskiego światła jest zgodne z TÜV Rheinland po zresetowaniu do ustawień fabrycznych/w trybie ustawień domyślnych.

Certyfikat TÜV Rheinland potwierdzający brak migania.

Ten produkt określa, czy wyświetlacz wytwarza widoczne i niewidoczne dla ludzkiego oka miganie, przez co męczy oczy użytkowników.

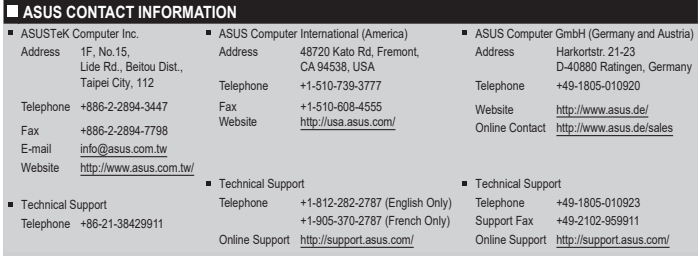

### <span id="page-8-0"></span>**Zabezpieczenie przed przewróceniem**

Podczas używania wyświetlacza, aby zabezpieczyć monitor przed upadkiem należy przymocować LCD do ściany z wykorzystaniem linki lub łańcucha, wystarczająco mocnego do utrzymania ciężaru monitora.

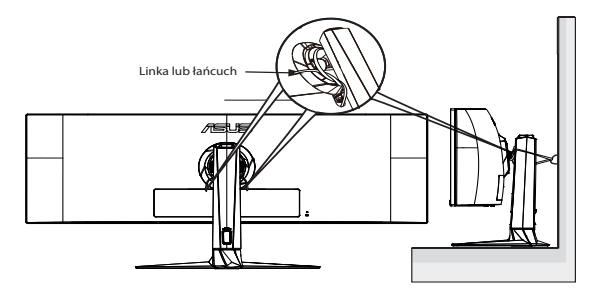

- Konstrukcja wyświetlacza może się różnić od pokazanej na ilustracji.
- Instalację musi zostać wykonana przez wykwalifikowanego technika, a w celu uzyskania dodatkowych informacji należy się skontaktować ze swoim dostawcą.
- Dla modeli o wadze netto >= 7kg. Wybierz odpowiedni sposób zabezpieczenia przed przewróceniem.
- Dla modeli ze wspornikiem do montażu VESA, należy zastosować metodę  $\bullet$ , zainstalować śruby z pierścieniem do otworu montażowego VESA, a następnie przymocować linkę lub łańcuch do ściany. Można też użyć metodę  $\bullet$  w celu przymocowania linki do wspornika, a następnie przymocować ją do ściany.

### **Dbanie i czyszczenie**

- Przed zmianą pozycji monitora zaleca się odłączenie kabli i przewodu zasilającego. Podczas zmiany pozycji monitora należy stosować właściwe techniki podnoszenia. Podczas podnoszenia lub przenoszenia należy chwycić za krawędzie monitora. Nie należy podnosić monitora za podstawę lub za przewód.
- Czyszczenie. Wyłącz monitor i odłącz przewód zasilający. Oczyść powierzchnię monitora pozbawioną luźnych włókien, nie szorstką szmatką. Trudniejsze do usunięcia plamy, można usunąć szmatką zwilżoną w łagodnym środku do czyszczenia.
- Należy unikać środków czyszczących zawierających alkohol lub aceton. Należy używać środek czyszczący przeznaczony do czyszczenia ekranów LCD. Nigdy nie należy spryskiwać środkiem czyszczącym bezpośrednio ekranu, ponieważ może on dostać się do wnętrza monitora i spowodować porażenie prądem elektrycznym.

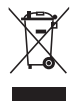

Widoczny symbol przekreślonego, kołowego kontenera na śmieci oznacza, że produktu (urządzenia elektryczne i elektroniczne oraz baterie pastylkowe zawierające rtęć) nie należy wyrzucać wraz z odpadami komunalnymi. Należy zapoznać się z lokalnymi przepisami dotyczącymi usuwania produktów elektronicznych.

### **AEEE yönetmeliğine uygundur**

### **Następujące objawy są normalne podczas działania monitora:**

- Ze względu na naturę światła jarzeniowego, podczas początkowego używania ekran może migać. Wyłącz przełącznik zasilania i włącz go ponownie, aby upewnić się, że miganie zniknęło.
- W zależności od wykorzystywanego wzoru pulpitu, na ekranie może wystąpić lekkie zróżnicowanie jasności.
- Kilkugodzinne wyświetlanie tego samego obrazu, może spowodować utrzymywanie się poobrazu, po przełączeniu obrazu. Właściwy ekran zostanie powoli przywrócony, po wyłączeniu zasilania na kilka godzin.
- Gdy ekran stanie się czarny lub zacznie migać albo gdy nie można dłużej pracować należy skontaktować się z dostawcą lub punktem serwisowym. Nie należy naprawiać wyświetlacza samodzielnie!

### **Konwencje stosowane w tym podręczniku**

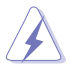

OSTRZEŻENIE: Informacja zapobiegająca odniesieniu obrażeń podczas wykonywania zadania.

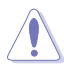

PRZESTROGA: Informacja zapobiegająca uszkodzeniu komponentów podczas wykonywania zadania.

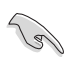

WAŻNE: Informacja, którą NALEŻY wziąć pod rozwagę w celu dokończenia zadania.

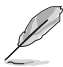

UWAGA: Wskazówki i dodatkowe informacje pomocne w dokończeniu zadania.

### **Gdzie można znaleźć więcej informacji**

W celu uzyskania dodatkowych informacji i aktualizacji produktu i oprogramowania, sprawdź następujące źródła.

#### **1. Strony sieci web ASUS**

Ogólnoświatowe strony sieci web ASUS zapewniają zaktualizowane informacie o urządzeniach i oprogramowaniu firmy ASUS. Sprawdź **<http://www.asus.com>**

#### **2. Opcjonalna dokumentacja**

Opakowanie z produktem może zawierać opcjonalną dokumentację, która mogła zostać dodana przez dostawcę. Te dokumenty nie są części standardowego opakowania.

#### **Usługa odbioru zużytego sprzętu**

Program recyklingu i odbioru zużytego sprzętu firmy ASUS wynika z naszego zaangażowania w zapewnienia najwyższych norm ochrony środowiska. Wierzymy, w dostarczanie naszym klientom rozwiązań umożliwiających odpowiedzialny recykling naszych produktów, baterii oraz innych elementów jak również materiałów opakowaniowych.

Szczegółowe informacje dotyczące recyklingu w różnych regionach znajdują się na <http://csr.asus.com/english/Takeback.htm>.

#### **Informacje o produkcie na etykiecie UE dotyczącej energii**

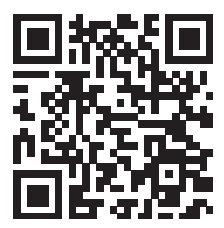

### <span id="page-11-0"></span>**1.1 Witamy**

Dziękujemy za zakupienie tego monitora gamingowego LCD firmy ASUS®!

Najnowszy szerokoekranowy monitor LCD ASUS zapewnia wyraźny, szerszy i jasny wyświetlacz, plus funkcje zwiększające doznania podczas oglądania.

Dzięki tym funkcjom, można cieszyć się wygodnymi i wspaniałymi obrazami, jakie zapewnia monitor!

### **1.2 Zawartość opakowania**

Sprawdź, czy w opakowaniu znajdują się następujące elementy:

- $\checkmark$ Monitor LCD
- $\checkmark$  Wspornik monitora
- $\checkmark$ Podstawa monitora
- $\checkmark$ Instrukcja szybkiego uruchomienia
- $\checkmark$ Karta gwarancyjna
- $\checkmark$ Przewód zasilający
- $\checkmark$  Kabel HDMI
- $\checkmark$ Kabel DP
- $\checkmark$  Kabel USB Type-C
- Kabel USB typu B na A  $\checkmark$
- $\checkmark$ Pokrywa VESA
- $\checkmark$ Śruba dystansowa do montażu na ścianie x4
- Naklejka ROG  $\checkmark$
- Woreczek ROG

**ROW** 

- Raport ze wstępnej kalibracji kolorów
	- Jeśli którekolwiek z podanych wyżej elementów są uszkodzone lub, gdy ich brak należy jak najszybciej skontaktować się ze sprzedawcą.

### <span id="page-12-0"></span>**1.3 Podłączanie monitora**

### **W celu podłączenia monitora:**

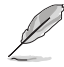

Zalecane jest pozostawienie monitora w opakowaniu EPS (kartonowe pudełko) na czas montażu wspornika/podstawy.

1. Wyjmij wszystkie akcesoria z górnej części opakowania EPS.

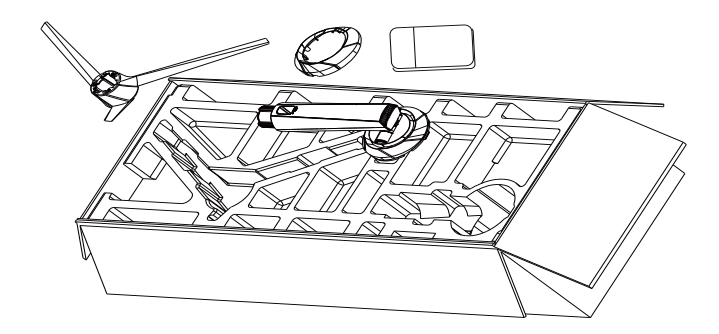

2. Wyjmij górną część opakowania EPS z kartonowego pudełka, a następnie naciśnij, aby otworzyć otwór do montażu wspornika.

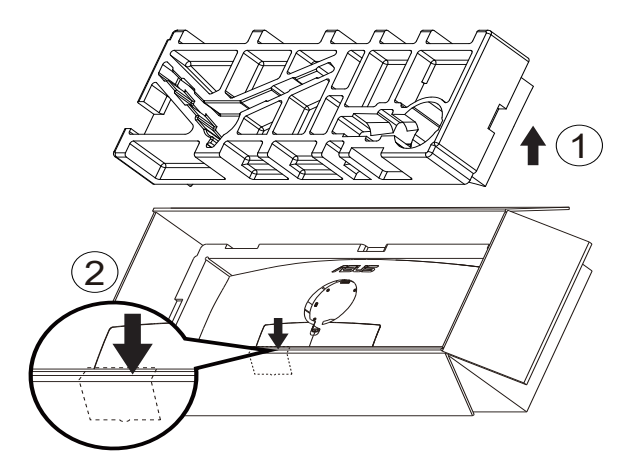

- 3. Wyjmij górną część opakowania EPS z kartonowego pudełka, a następnie naciśnij, aby otworzyć otwór do montażu wspornika. Następnie wsuń wspornik do monitora.
	- 3.1 Zainstaluj wspornik.
	- 3.2 Dokręć dołączoną śrubę.
	- 3.3 Załóż pokrywę VESA.

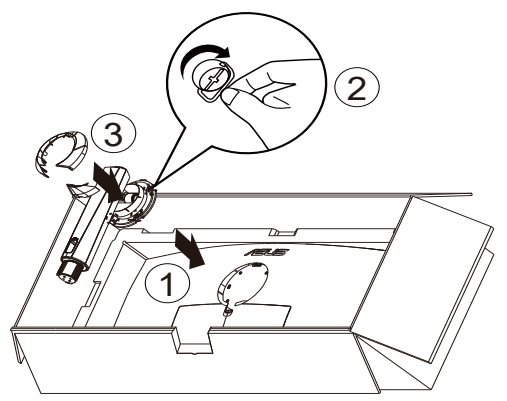

4. Przymocuj podstawę do wspornika, dokręcając dołączoną śrubę.

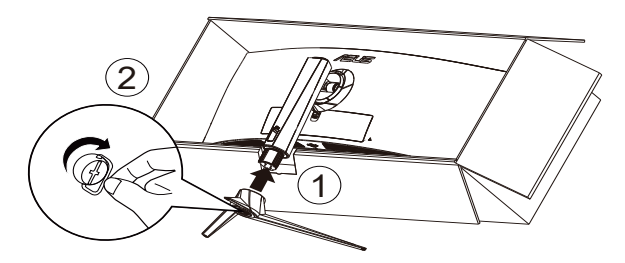

5. Podnieś opakowanie razem z monitorem, a następnie upewnij się, że podstawę monitora można bezpiecznie postawić na płaskiej podłodze lub na biurku. Na koniec, usuń EPS i karton opakowania.

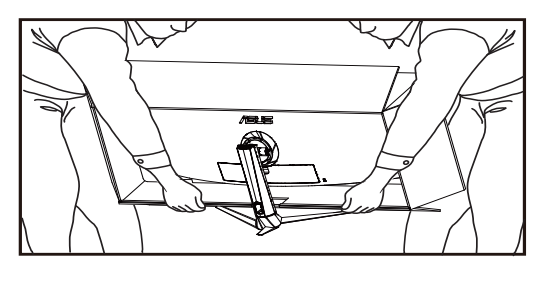

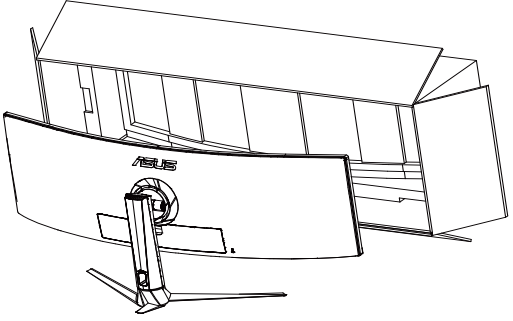

### <span id="page-15-0"></span>**1.4 Połączenia kabli**

### **1.4.1 Tył monitora LCD**

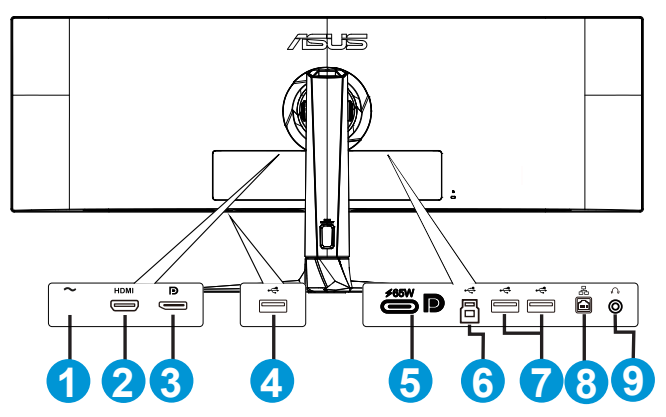

- 1. Zasilanie
- 2. Gniazdo HDMI
- 3. DisplayPort
- 4. USB typu A
- 5. Port USB 3.2 Gen 1 typu C
- 6. Port przesyłania danych USB3.2 Gen 1
- 7. USB typu A
- 8. Port RJ45
- 9. Gniazdo słuchawek

### <span id="page-16-0"></span>**1.5 Wprowadzenie do monitora**

### **1.5.1 Widok z przodu/z boku**

Za pomocą przycisku sterowania na spodzie monitora można dostosować ustawienia monitora.

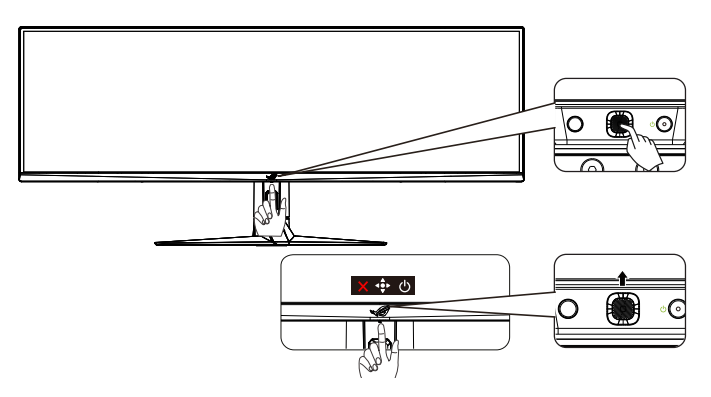

1. Wskaźnik zasilania:

Definicje kolorów wskaźnika zasilania zawiera tabela poniżej.

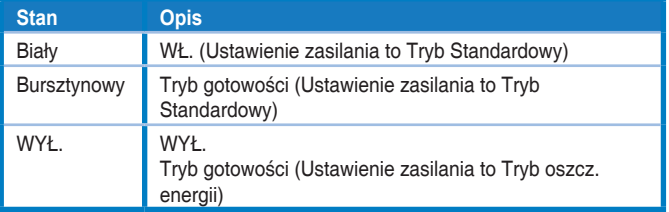

- 2. **¿** Przycisk zasilania:
	- Naciśnij ten przycisk, aby wyłączyć monitor. Naciśnij dowolny przycisk, aby włączyć monitor.
- 3. Przycisk (5-kierunkowy):
	- Naciśnij ten przycisk, aby włączyć menu OSD.
	- Zmniejszanie/zwiększanie wartości lub przesuwanie zaznaczenia w górę/w dół/w lewo/w prawo.
- 4. Przycisk Zamknij:
	- Opuszczanie menu OSD.

### <span id="page-17-0"></span>**2.1 Regulacja monitora**

- Dla uzyskania optymalnego widzenia, zaleca się, aby spojrzeć na pełny ekran monitora, a następnie wyregulować monitor pod najbardziej wygodnym kątem.
- Przytrzymaj podstawę, aby zabezpieczyć monitor przed upadkiem podczas zmiany jego kąta nachylenia.
- Kąt nachylenia monitora można regulować w zakresie od +20˚ do -5˚. Przed obróceniem wyświetlacza, unieś go do pozycji górnej, a następnie naciśnij do tyłu w celu nachylenia pod maksymalnym kątem.

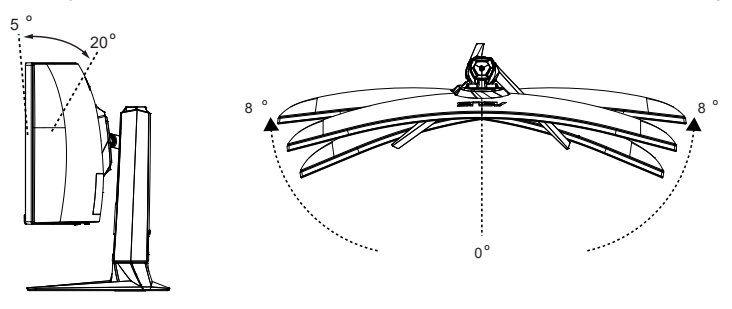

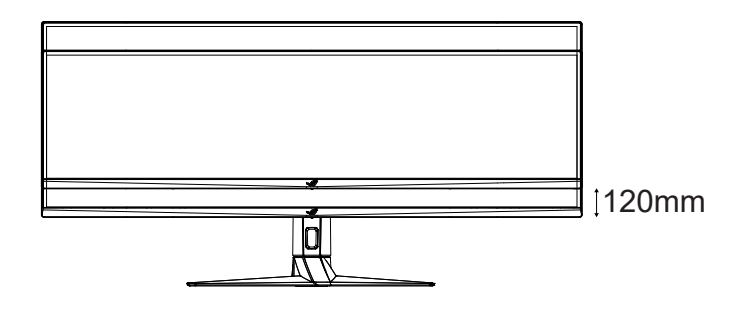

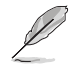

Podczas regulacji kąta widzenia monitor może lekko drgać, jest to normalne.

### <span id="page-18-0"></span>**2.2 Wymiary zewnętrzne**

Jednostka: mm [cale] $[{\sf inch}]$ 

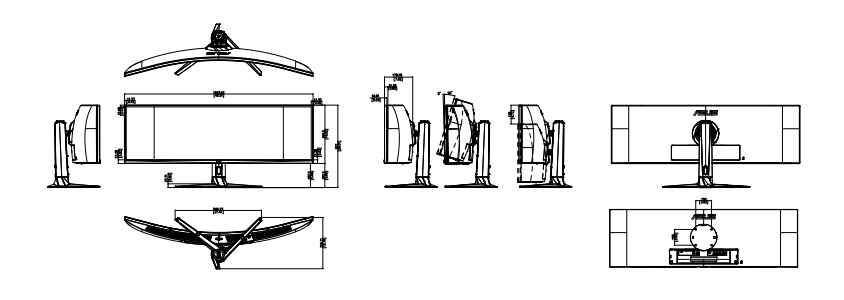

### <span id="page-19-0"></span>**2.3 Włączanie monitora**

W celu włączenia monitora należy nacisnąć znajdujący się na nim przycisk  $\mathbf{d}$ .

Jeśli funkcja wskaźnika zasilania jest włączona i wykryte zostanie źródło sygnału wejściowego, dioda LED zasilania zaświeci białym światłem wskazując, że monitor jest włączony.

Dioda LED zasilania nie świeci w trybie oszczędzania energii.

### <span id="page-20-0"></span>**3.1 Menu OSD (menu ekranowe)**

### **3.1.1 Jak wykonać ponowną konfigurację**

Do poruszania się po menu i wykonywania regulacji służą przyciski sterowania na monitorze.

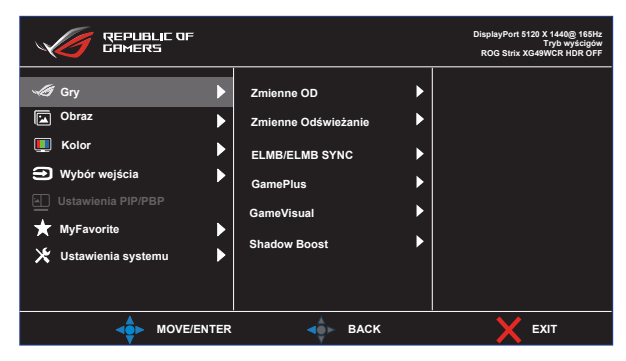

### <span id="page-21-0"></span>**3.1.2 Wprowadzenie do funkcji OSD**

#### **1. Gry**

Konfiguracja preferencji gamingowych.

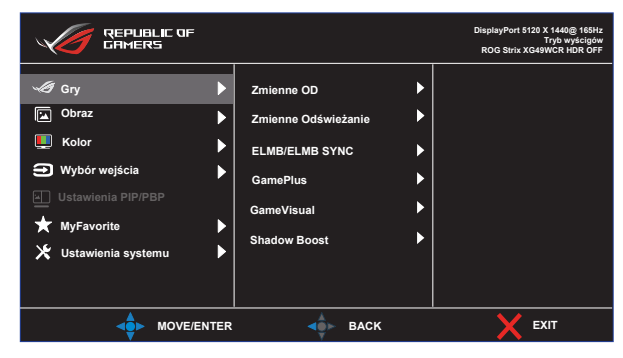

**• Zmienne OD:** Umożliwia dynamiczną regulację szybkości odświeżania wyświetlania przez źródło grafiki z obsługą Adaptive-Sync w oparciu o typowe szybkości przesyłania klatek dla efektywnej energetycznie, pozbawionej wirtualnych przestojów i charakteryzującej się niskim opóźnieniem aktualizacji wyświetlania.

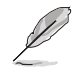

- Dla uzyskania minimalnych wymagań dotyczących systemu PC i sterownika dla innych obsługiwanych GPU, należy się skontaktować z producentami GPU.
- **• Zmienne Odświeżanie:** Umożliwia dynamiczną regulację częstotliwości odświeżania obrazu przez źródło grafiki z obsługą Adaptive-Sync w oparciu o typowe szybkości przesyłania klatek dla efektywnej energetycznie, pozbawionej wirtualnych przestojów i charakteryzującej się niskim opóźnieniem aktualizacji wyświetlania.
- **• ElMB/ELMB SYNC:** Zaznacz w celu zmniejszenia rozmycia spowodowanego ruchem i zminimalizowania smużenia podczas szybkiego poruszania się obiektów na ekranie. ELMB jest wyłączone, jeśli częstotliwość pionowa wejścia wynosi poniżej 85Hz. Obsługa włączenia ELMB SYNC przy włączeniu Zmiennego Odświeżania.

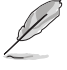

- \*Idealne do gier o szybkim tempie; lepsze działanie przy częstotliwości powyżej 85 Hz.
- **• GamePlus:** Konfiguracja środowiska gamingowego.
- **• GameVisual:** Wybierz tryb obrazu.
- **• Shadow Boost**: Dostosowanie krzywej gamma monitora w celu wzmocnienia ciemnych odcieni obrazu, przez co ciemne sceny i obiekty są lepiej widoczne.

#### **2. Obraz**

Konfiguracja ustawień obrazu.

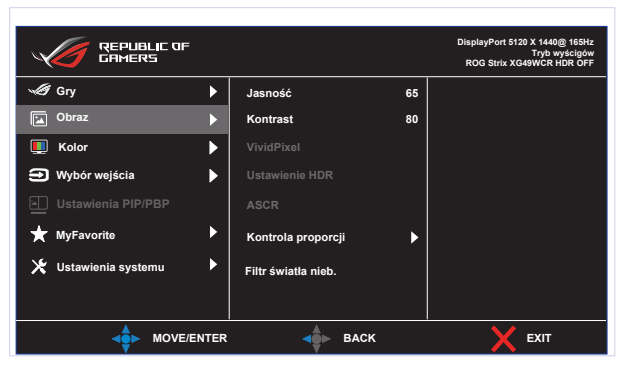

- **• Jasność**: Regulacja poziomu jasności.
- **• Kontrast**: Regulacja poziomu kontrastu.
- **• VividPixel**: Poprawianie konturów wyświetlanego obrazu i generowanie na ekranie wysokiej jakości obrazów.
- **• Ustawienie HDR:** Ustawienie trybu HDR na ASUS Gaming HDR, ASUS Cinema HDR lub HDR konsoli. Jasność HDR można regulować, gdy jest włączona funkcja regulacji jasności.
- **• ASCR:** Wybierz opcję **WŁ.** lub **WYŁ.**, aby włączyć lub wyłączyć funkcję współczynnika dynamicznego kontrastu.
- **• Kontrola proporcji**: Regulacja współczynnika proporcji na **Pełny, Odpowiednik, 1:1, 24"W (16:9), 27"W (16:9) i 34"W (21:9).**
- **• Filtr światła nieb.:** Dostosowywanie poziomu energii światła niebieskiego emitowanego przez podświetlenie LED.

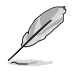

• Wybierz Odpowiednik, aby wyświetlać obraz zgodnie z oryginalnym współczynnikiem proporcji źródła wejścia.

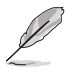

- Gdy ustawienie Filtr światła nieb. zostanie uaktywnione, automatycznie zaimportowane zostaną ustawienia domyślne pozycji Tryb wyścigów.
- W przypadku opcji od Poziom 1 do Poziom 3 funkcja Jasność może być konfigurowana przez użytkownika.
- Poziom 4 jest ustawieniem optymalnym. Jest ono zgodne z certyfikatem ograniczonej emisji światła niebieskiego TUV. Użytkownik nie może konfigurować funkcji Jasność.

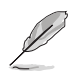

Aby ograniczyć zmęczenie oczu, należy stosować się do poniższych zaleceń:

- Podczas wielogodzinnej pracy przed monitorem należy robić przerwy. Zalecane jest robienie krótkich przerw (co najmniej 5 min) po około godzinie ciągłej pracy przed komputerem. Krótkie, ale częste przerwy są bardziej skuteczne niż jedna długa przerwa.
- W celu zminimalizowania zmęczenia i suchości oczu należy od czasu do czasu pozwolić oczom odpocząć, skupiając wzrok na obiektach znajdujących się daleko.
- Ćwiczenia oczu mogą pomóc w ograniczeniu ich zmęczenia. Ćwiczenia te należy często powtarzać. Jeśli zmęczenie oczu będzie się utrzymywać, należy skonsultować się z lekarzem. Ćwiczenia oczu: (1) Kilkukrotne przesuwanie wzroku w górę i w dół (2) Powolne obracanie oczami (3) Przesuwanie wzroku po przekątnej.
- Wysokoenergetyczne światło niebieskie może być przyczyną zmęczenia oczu i zwyrodnienia plamki żółtej związanego z wiekiem (AMD). Filtr światła niebieskiego redukuje o 70% (maks.) szkodliwe światło niebieskie, umożliwiając uniknięcie syndromu widzenia komputerowego (CVS).

#### **3. Kolor**

Ta funkcja umożliwia wybór preferowanego koloru obrazu.

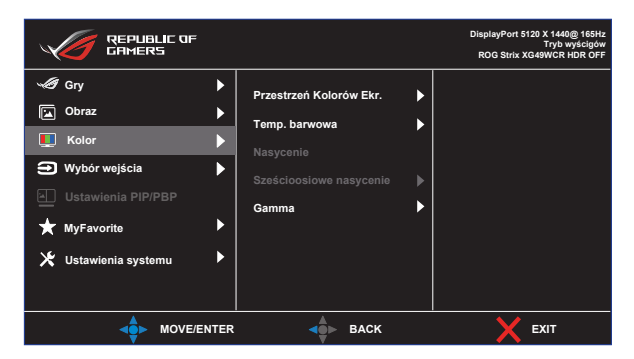

- **• Przestrzeń Kolorów Ekr.**: Wybór przestrzeni barwowej sRGB, DCI-P3 lub Szeroka gama.
- **• Temp. barwowa**: Dostępne są trzy wstępnie ustawione tryby kolorów (**6500K, 7500K, 9300K**) i **Tryb Użytkownik**.
- **• Nasycenie**: Zakres regulacji wynosi 0 do 100.
- **• Sześcioosiowe nasycenie**: Ustawienie nasycenia R/G/B/C/M/Y. Zakres wynosi 0 do 100.
- **• Gamma**: Obejmuje pięć trybów gamma włącznie z 1,8, 2,0, 2,2, 2,4, 2,6.

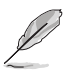

• W trybie użytkownika, konfigurować można kolory R (Czerwony), G (Zielony) i B (Niebieski); zakres regulacji wynosi 0 ~ 100.

#### **4. Wybór wejścia**

Wybór wymaganego źródło sygnału wejścia i przełączanie pomiędzy włączeniem i wyłączeniem funkcji Automatyczne wykrywanie wejścia. Gdy jest wyłączona funkcja automatycznego wykrywania wejścia, źródło wejścia monitora nie zostanie automatycznie przełączone.

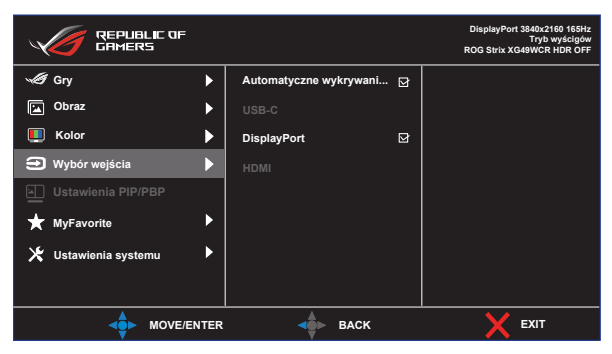

#### **5. Ustawienia PIP/PBP**

Pozycja Ustawienia PIP/PBP umożliwia otwarcie dodatkowych okien w celu wyświetlenia obrazów z dowolnych podłączonych źródeł wideo.

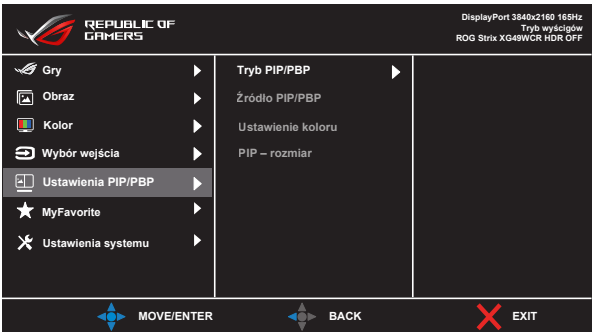

- **• Tryb PIP/PBP**: Wybór funkcji PIP, PBP albo jej wyłączenie.
- **• Źródło PIP/PBP**: Wybór źródła wejścia wideo spośród USB-C, DisplayPort, HDMI.
- **• Ustawienie koloru**: Ustawianie trybu GameVisual dla każdego okna PIP/PBP.
- **• PIP – rozmiar**: Regulacja rozmiaru PIP na "Mały", "Średni" lub "Duży".

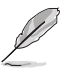

• W celu włączenia funkcji PIP/PBP należy wyłączyć funkcję Zmienne Odświeżanie i HDR.

#### **6. Konfiguracja funkcji Smart KVM**

Za pomocą funkcji Smart KVM można łatwo połączyć dwa komputery. Aby skonfigurować połączenie ekranów i zacząć z niego korzystać, należy wykonać poniższe czynności:

• Podłącz jeden koniec kabla monitora (USB-C i DP+USB-B) lub (USB-C i HDMI+USB-B) do jednego z dwóch komputerów, które chcesz połączyć.

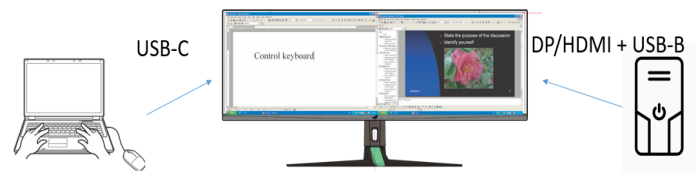

• Przejdź do menu OSD i przełącz monitor do trybu PBP. Uwaga:

\*Aby funkcja Smart KVM działała, jedno ze źródeł trybu PBP musi być sygnałem USB-C.

\*W celu włączenia funkcji PBP należy wyłączyć funkcję Zmienne Odświeżanie i HDR.

- W systemie Windows może pojawić się monit o wybór opcji autoodtwarzania. Kliknij pozycję "Run SmartKVM.exe".
- Kliknij prawym przyciskiem myszy aplikację Smart KVM i określ lokalizację każdego komputera w celu identyfikacji źródła sygnału urządzenia.
- W prawym dolnym rogu ekranu pojawi się komunikat "Smart KVM is Connected" (Funkcja Smart KVM została połączona), co oznacza, że można zacząć korzystać z aplikacji Smart KVM.

#### **Udostępnianie klawiatury i myszy**

W celu przełączania lokalizacji kursora i klawiatury na inny komputer.

#### **Udostępnianie plików**

Za pomocą funkcji udostępniania klawiatury i myszy można łatwo udostępniać pliki między dwoma komputerami. Aby przesłać pliki między dwoma komputerami, wystarczy przeciągnąć i upuścić pliki lub foldery.

#### **7. MyFavorite**

Przypisanie funkcji do przycisku skrótu, zapisanie bieżącej konfiguracji systemu lub przywrócenie konfiguracji systemu.

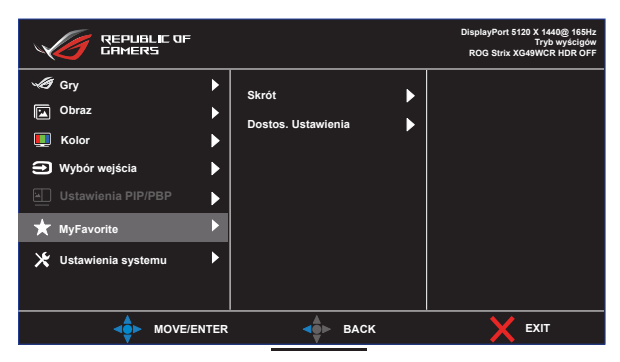

- **• Skrót:** Przypisanie funkcji do wyznaczonego przycisku skrótu.
- **• Dostos. Ustawienia:** Załaduj/Zapisz wszystkie ustawienia w monitorze.

#### **8. Ustawienia systemu**

Dostosowanie konfiguracji systemu.

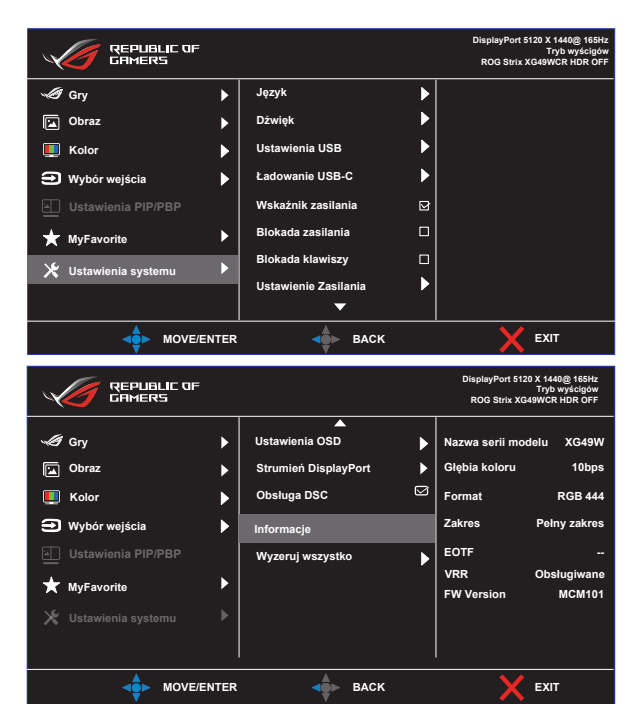

- **• Język:** Wybór języka OSD. Dostępne opcje to: **Angielski**, **Francuski**, **Niemiecki**, **Hiszpański**, **Włoski**, **Holenderski**, **Rosyjski**, **Polski, Czeski, Chorwacki, Węgierski, Rumuński, Portugalski, Turecki, Chiński uproszczony, Chiński tradycyjny, Japoński, Koreański, Perski, Tajski, Indonezyjski** i **Ukraiński**.
- **• Dźwięk:** Konfiguracja ustawień dotyczących dźwięku.
	- **• Głośność:** Regulacja poziomu głośności.
	- **• Wyciszenie:** Włączanie/wyłączanie funkcji wyciszenia.
	- **• Źródło dźwięku:** Wybór źródła pochodzenia dźwięku monitora.
- **• Ustawienia USB:** Ustawianie dostępności funkcji Smart KVM, KVM, przepustowości portu typu C i koncentratora USB w trybie gotowości.
- **• Ładowanie USB-C:** Ustawianie mocy ładowania 65 W lub 90 W. Po wybraniu opcji 90 W koncentrator USB zostanie wyłączony.
- **• Wskaźnik zasilania:** Włączanie/wyłączanie wskaźnika LED zasilania.
- **• Blokada zasilania:** Wyłączanie/włączanie przycisku zasilania.
- **• Blokada klawiszy:** Włącz tę funkcję, aby wyłączyć wszystkie klawisze funkcyjne. Naciśnij przycisk **nawigacji** na ponad pięć sekund, aby anulować funkcie blokady klawiszy.
- **• Ustawienie zasilania:** Wybór trybu ustawienia zasilania. Ustawienie na **Tryb Standardowy**, może spowodować większe zużycie energii. Z drugiej strony, ustawienie na **Tryb oszcz. energii**, może spowodować ograniczoną luminancję.

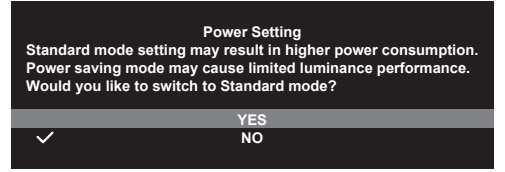

- **• Ustawienia OSD:** Konfiguracja ustawień powiązanych z menu OSD.
	- Pozycja OSD: Ustawianie pozycji menu OSD.
	- Czas zakończenia: Dostosowanie czasu zakończenia wyświetlania OSD.
	- Przezroczystość: Dopasowanie tła OSD z nieprzezroczystego do przezroczystego.
	- DDC/CI: Włączanie/wyłączanie funkcji DDC/CI.
- **• Strumień DisplayPort:** Wybór DisplayPort 1.2 lub DisplayPort 1.4, zgodnie z używaną karta graficzną i wersją DP.
- **• Obsługa DSC:** Włączanie/wyłączanie funkcji DSC (Kompresja strumienia wyświetlania).
- **• Informacje:** Wyświetlanie informacji o monitorze.
- **• Wyzeruj wszystko:** Wybierz TAK, aby przywrócić domyślny tryb fabryczny wszystkich ustawień.

### <span id="page-30-0"></span>**3.2 Specyfikacje**

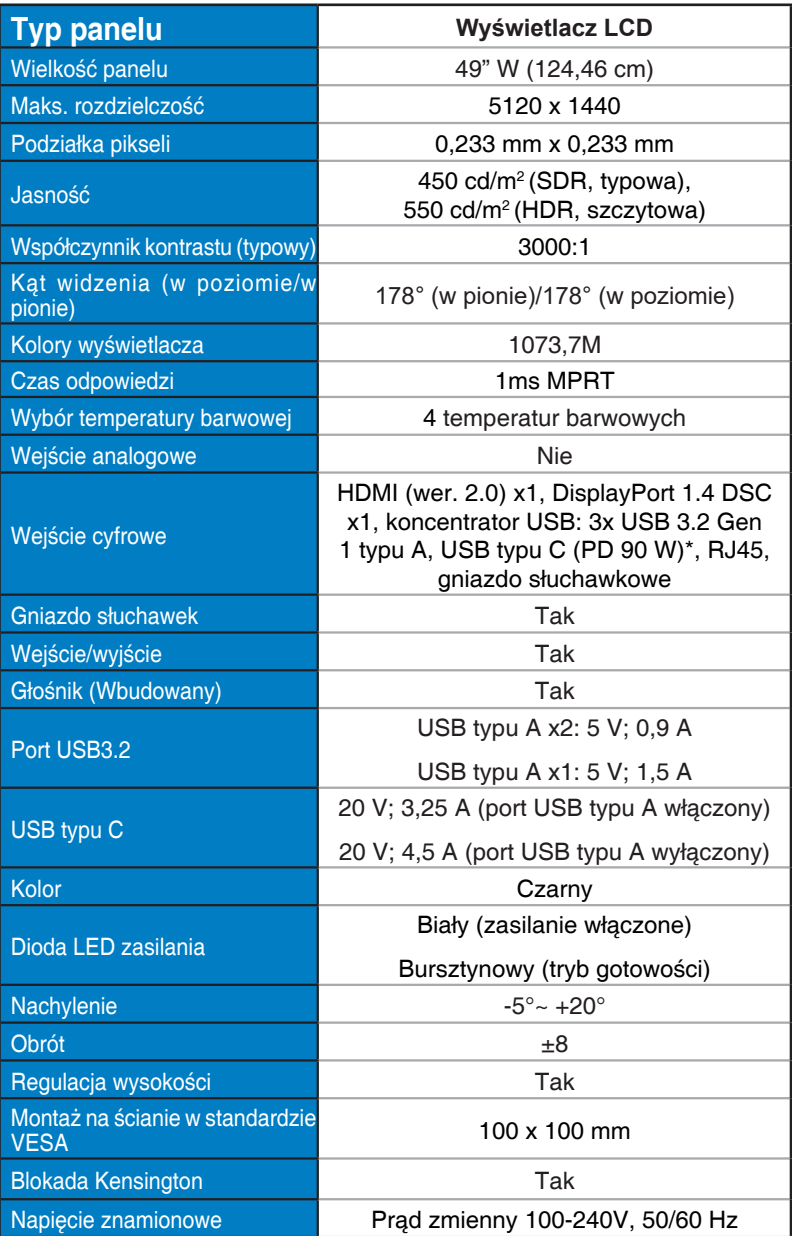

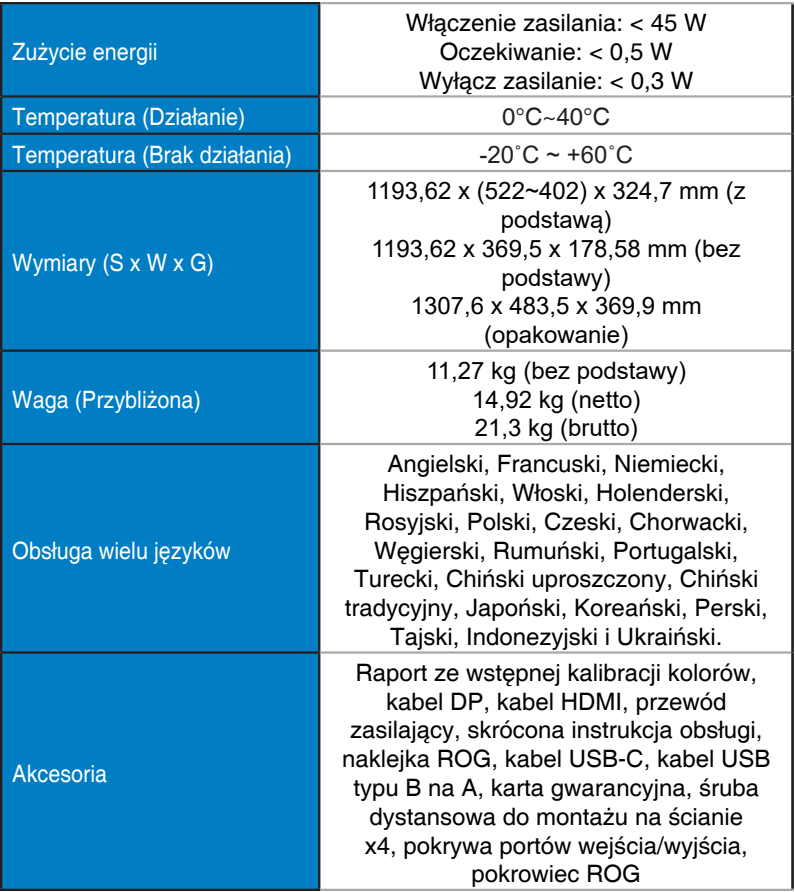

\*Specyfikacje mogą zostać zmienione bez powiadomienia.

\*PD 90 W przy wyłączonej funkcji USB i HDR

### <span id="page-32-0"></span>**3.3 Rozwiązywanie problemów (FAQ)**

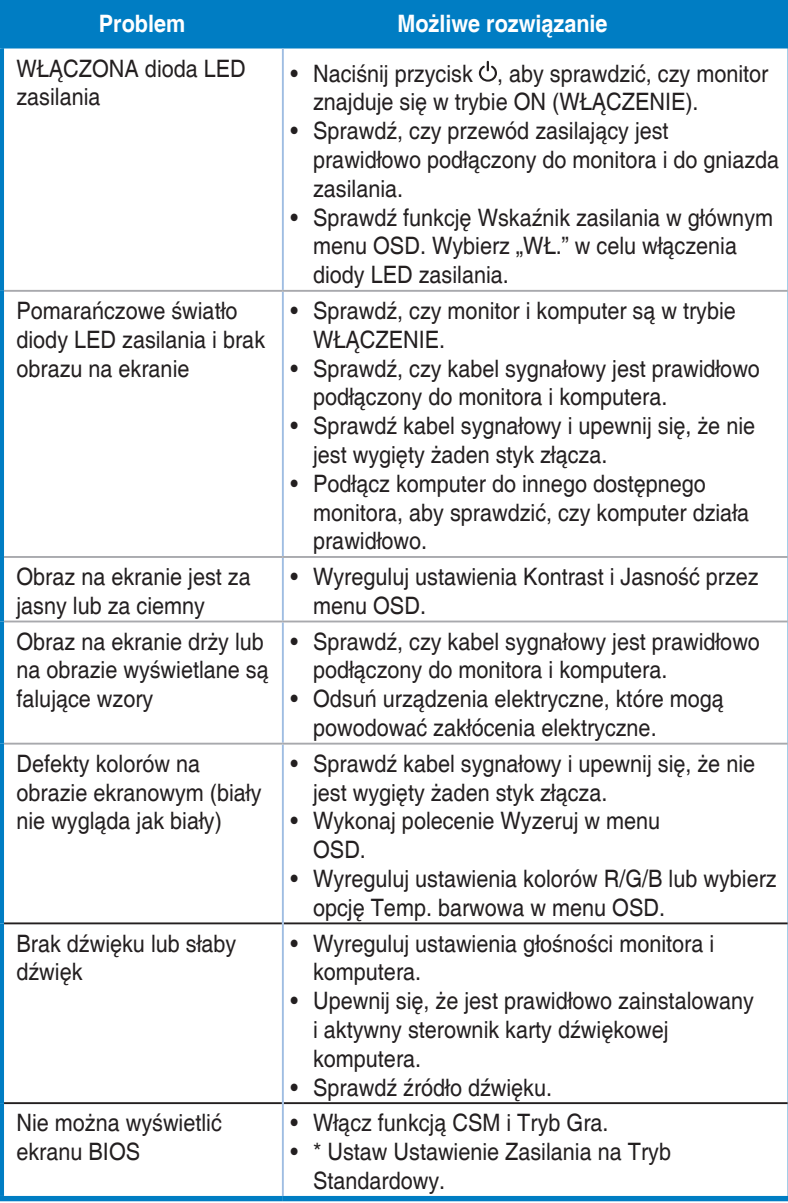

### <span id="page-33-0"></span>**3.4 Lista obsługiwanego taktowania**

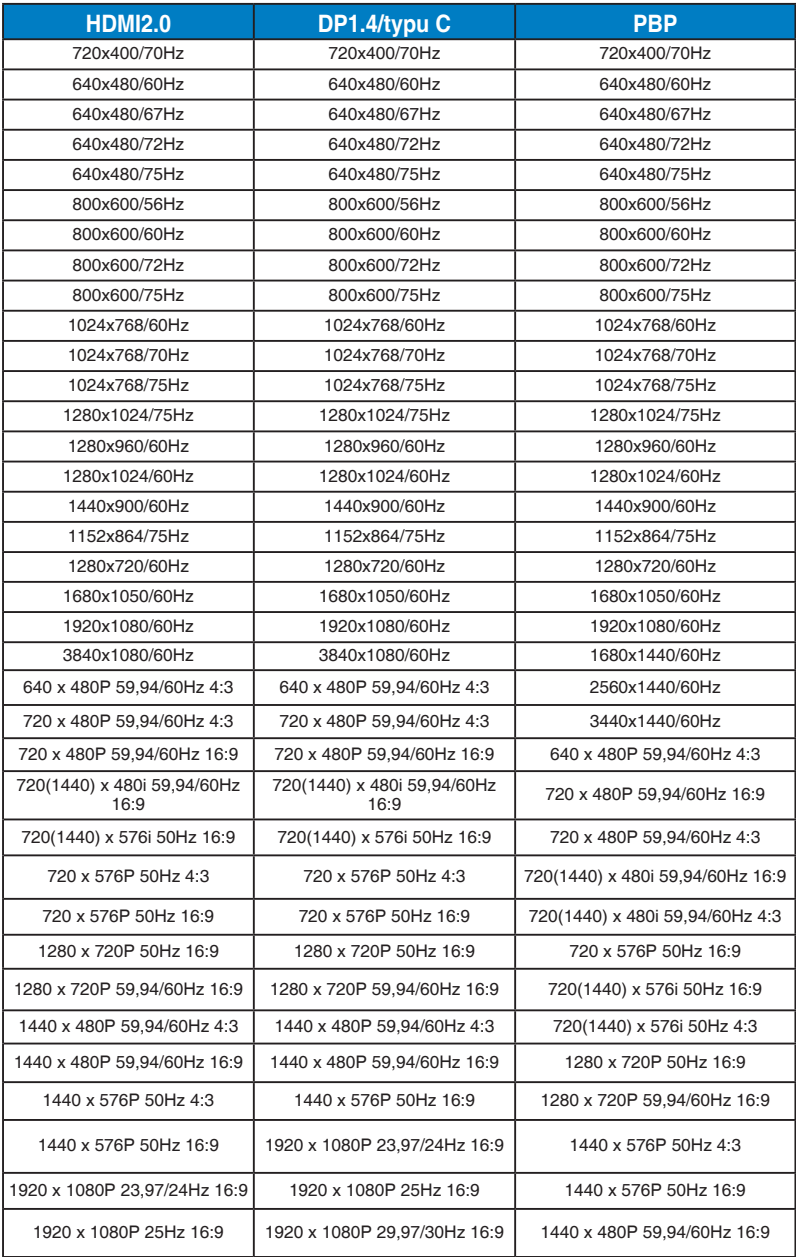

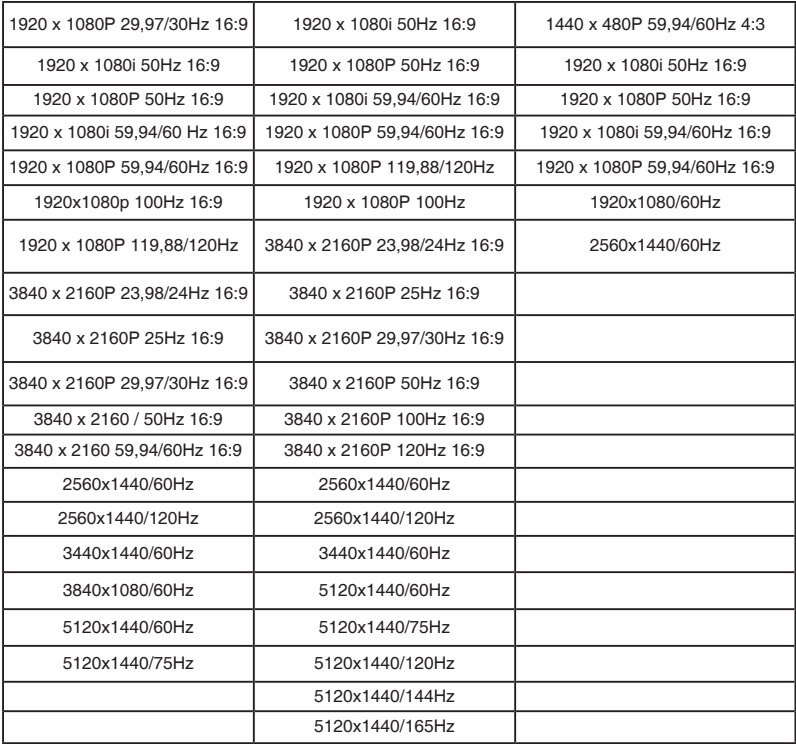

**\* Tryby nie wymienione w tabelach powyżej mogą nie być obsługiwane. Dla uzyskania optymalnej rozdzielczości, zaleca się wybór trybu wymienionego w zamieszczonych powyżej tabelach.**

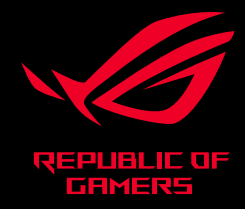

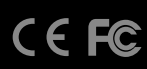